**(¯ `·.¸¸.·´¯ `·.¸¸ CHANGER LA COURROIE DE SON LECTEUR CPC¸¸.·´¯ `·.¸¸.·´¯ )**

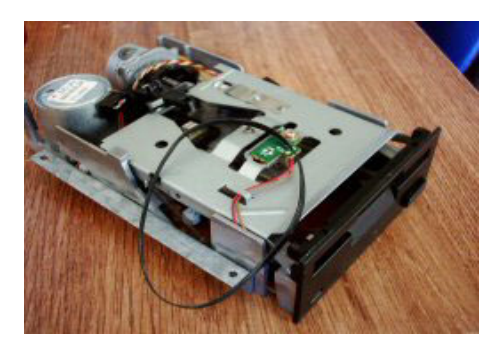

**Source : Gi@nts Auteur : Gi@nts**

**Mise en page : [Gi@nts](mailto:giants@cpc-hardware.com) Version : 1.0 - 17/03/2005 ~ Version PDF © [CPC-HardWare](http://cpc-hardware.com/) 2005 ~**

# **Changer la courroie de son lecteur de disquette CPC**

Etape 1 Démontage du CPC :

Dans un premier temps il va falloir démonter votre Amstrad. C' est assez simple il faut pour cela, enlever toutes les vis repérées par un cercle rouge sur les photos ci-dessous.

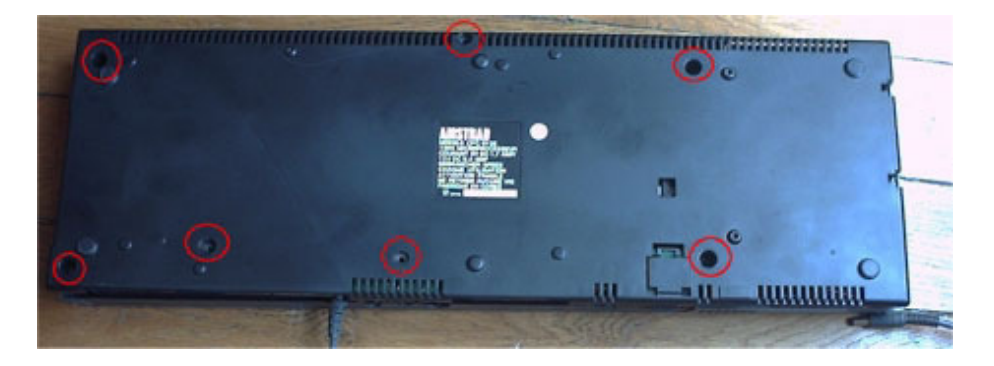

#### Vue de derrière

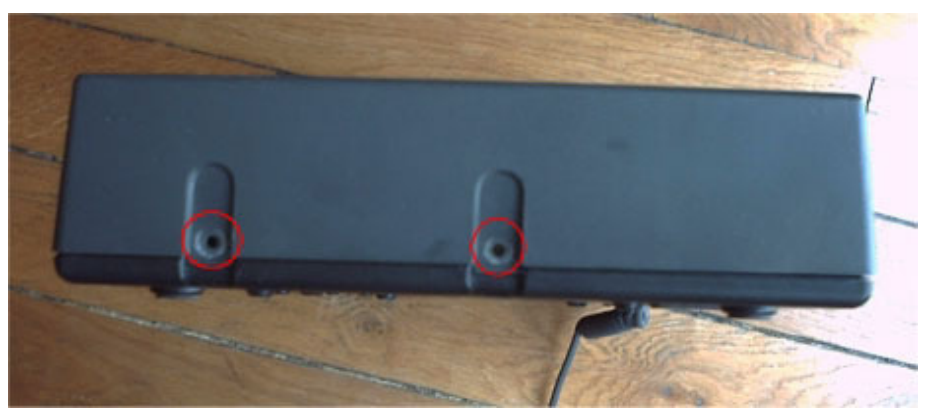

Vue du coté droit

Page 1

Une fois à l'intérieur du CPC, il vous restera encore 2 vis pour enlever le lecteur de disquette AMSTRAD.

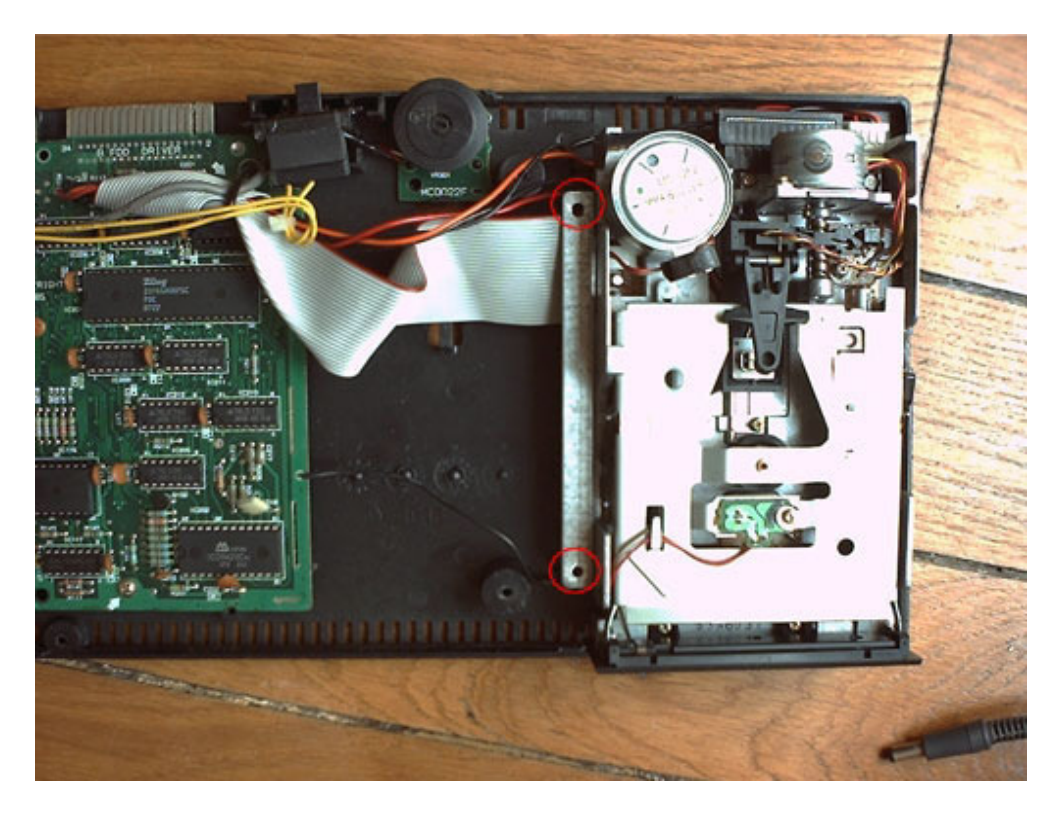

Etapes 2 Démontage du lecteur de disquette CPC :

Vous avez 3 vis à démonter (Cercle rouge) et pour une meilleur manipulation je vous conseille aussi de jouer du fer à souder et de dessouder les 2 fils du capteur. (Cercle Bleu) Repérer bien l'ordre de ces deux fils.

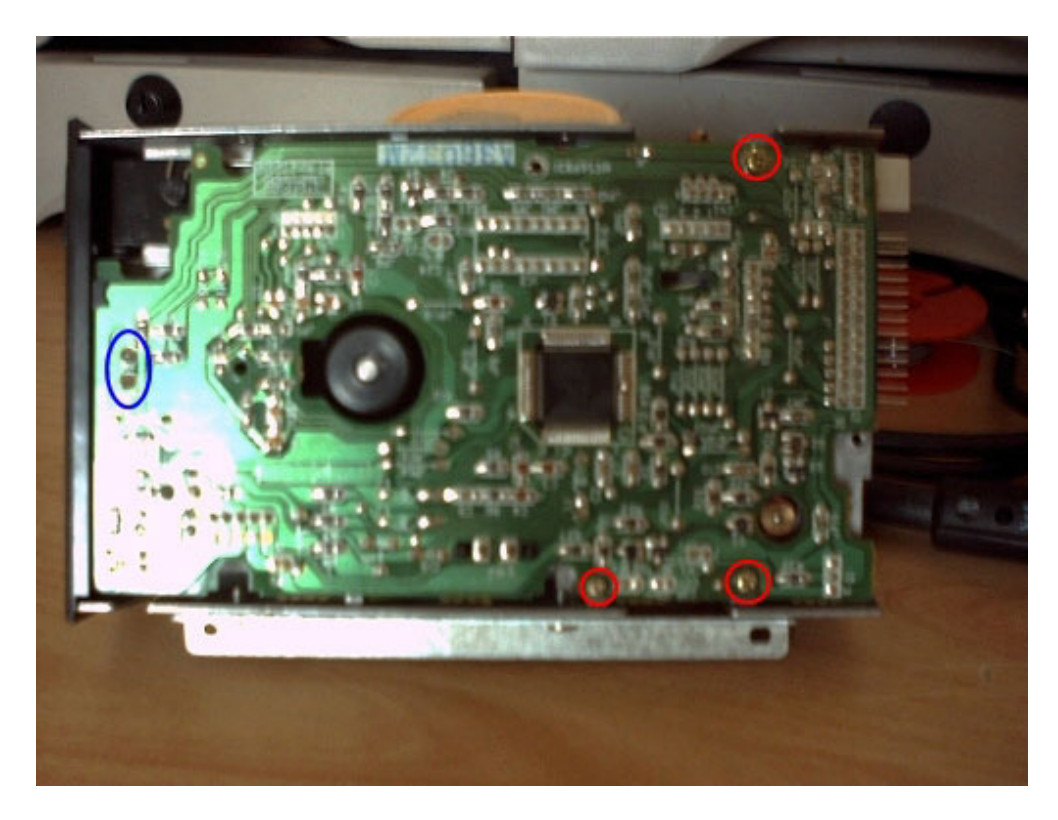

Soulever doucement mais sûrement la plaque d' époxy de derrière vers devant. Un connecteur va vous gêner (connecteur blanc visible en haut à droite de la photo ci-dessous).

Vous pouvez aussi apercevoir les deux fils que vous avez dessouder (cercle Bleu).

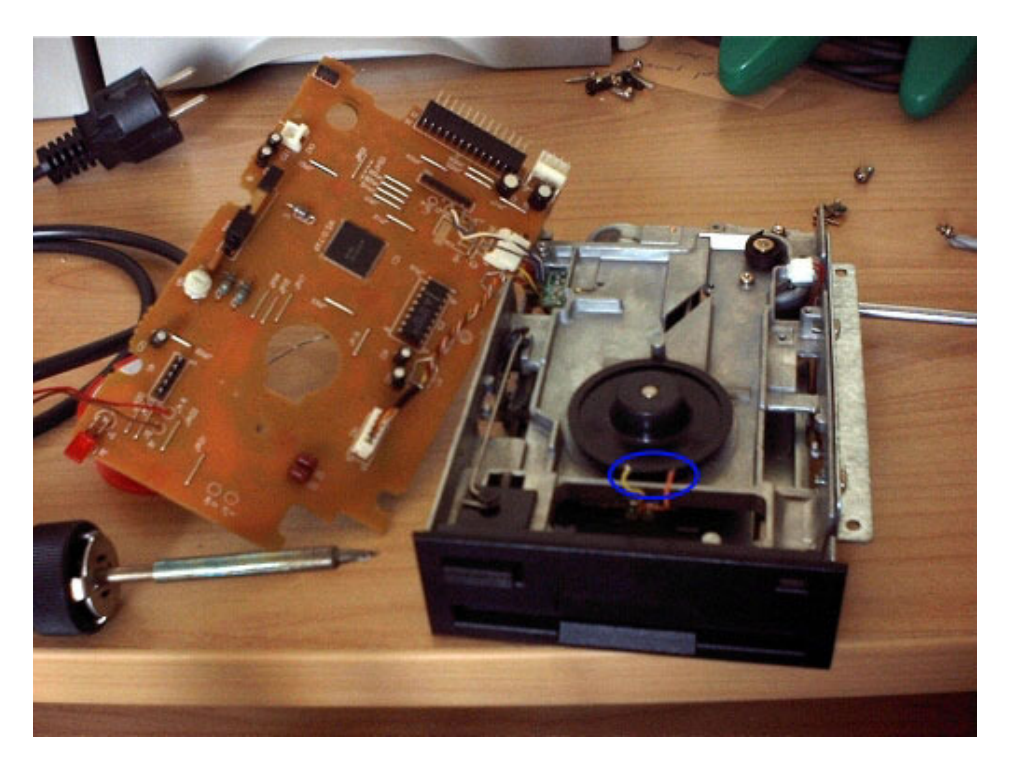

Il ne vous reste plus qu'a changer la courroie (sur ma photo on voie qu'elle c'est enroulée autour de l'axe au fond). Vous pouvez bien sur trouver ce genre de courroie assez facilement dans un magasin d'électronique ou tout simplement la remplacer par un élastique, mais je n'aime pas trop cette dernière option.

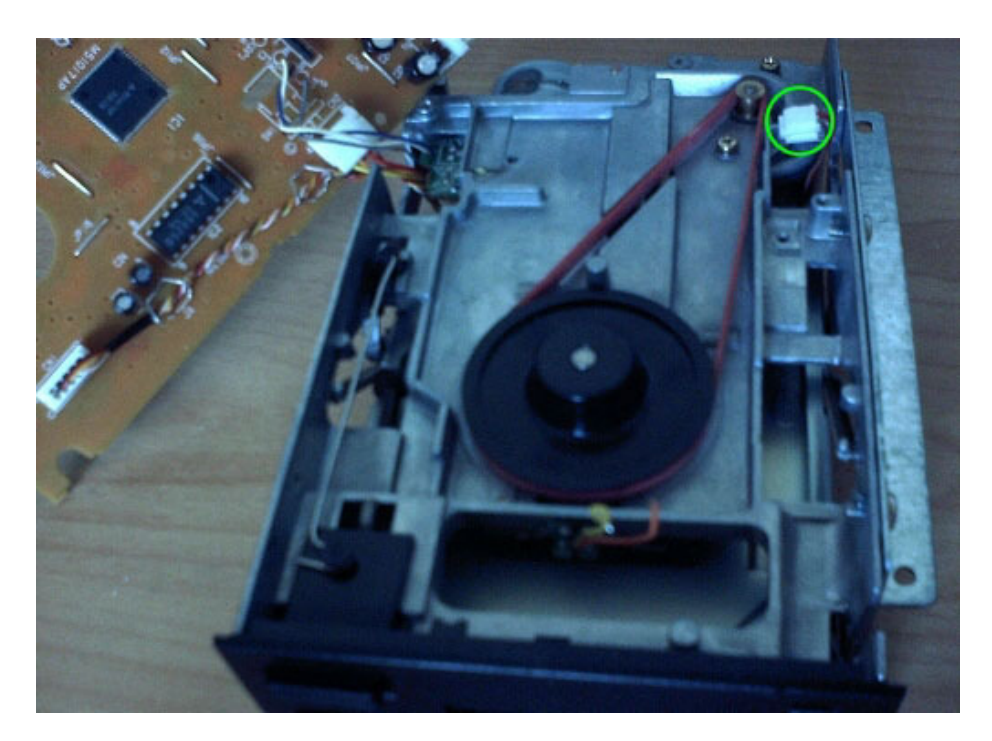

Dernière étape, remonter le tout (prenez cette doc en sens inverse) :)) N'oubliez pas de ressouder les fils dans le bon ordre et de reconnecter le connecteur blanc (cercle vert sur la photo ci-dessus).

# Changer la courroie du lecteur de disquettes Amstrad CPC 6128

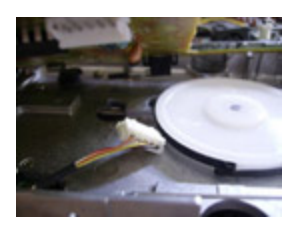

Un article de **Conreik Publié le 28/05/2010**

**Indice de difficulté : 3/5**

*La courroie du lecteur de disquettes de l'Amstrad CPC pose souvent problème. Le changer ne constitue rien de bien difficile, il faut surtout un grand plan de travail, le matériel adapté et du temps … Pour être sûr du problème, lancez votre Amstrad CPC et rentrez la commande « run"disk" », si le message d'erreur suivant s'affiche :*

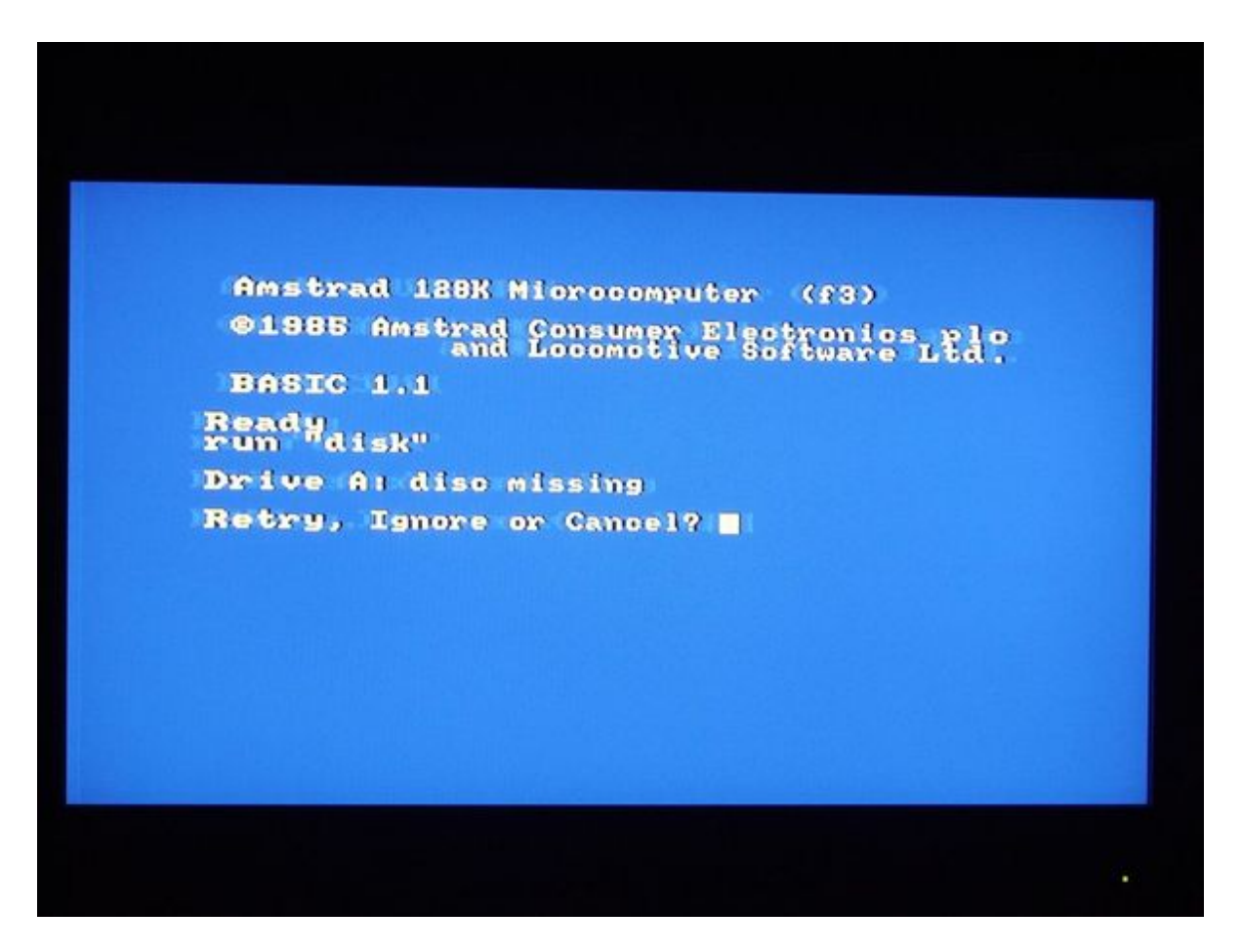

*il se peut très fortement que ce soit la courroie qui soit défectueuse et qu'il faille la changer.*

#### I. Préparer le matériel

Pour démonter l'Amstrad CPC 6128, il vous faut :

Une courroie de rechange aux dimensions suivantes : 72\*0.50\*3.50.

Pour la trouver, allez dans un bon magasin d'électronique avec ces dimensions et ça devrait aller. Sur internet, la référence BF072 de Gotronic (ici) convient. Vous pouvez également faire confiance à jerome25110 sur eBay pour ces courroies.

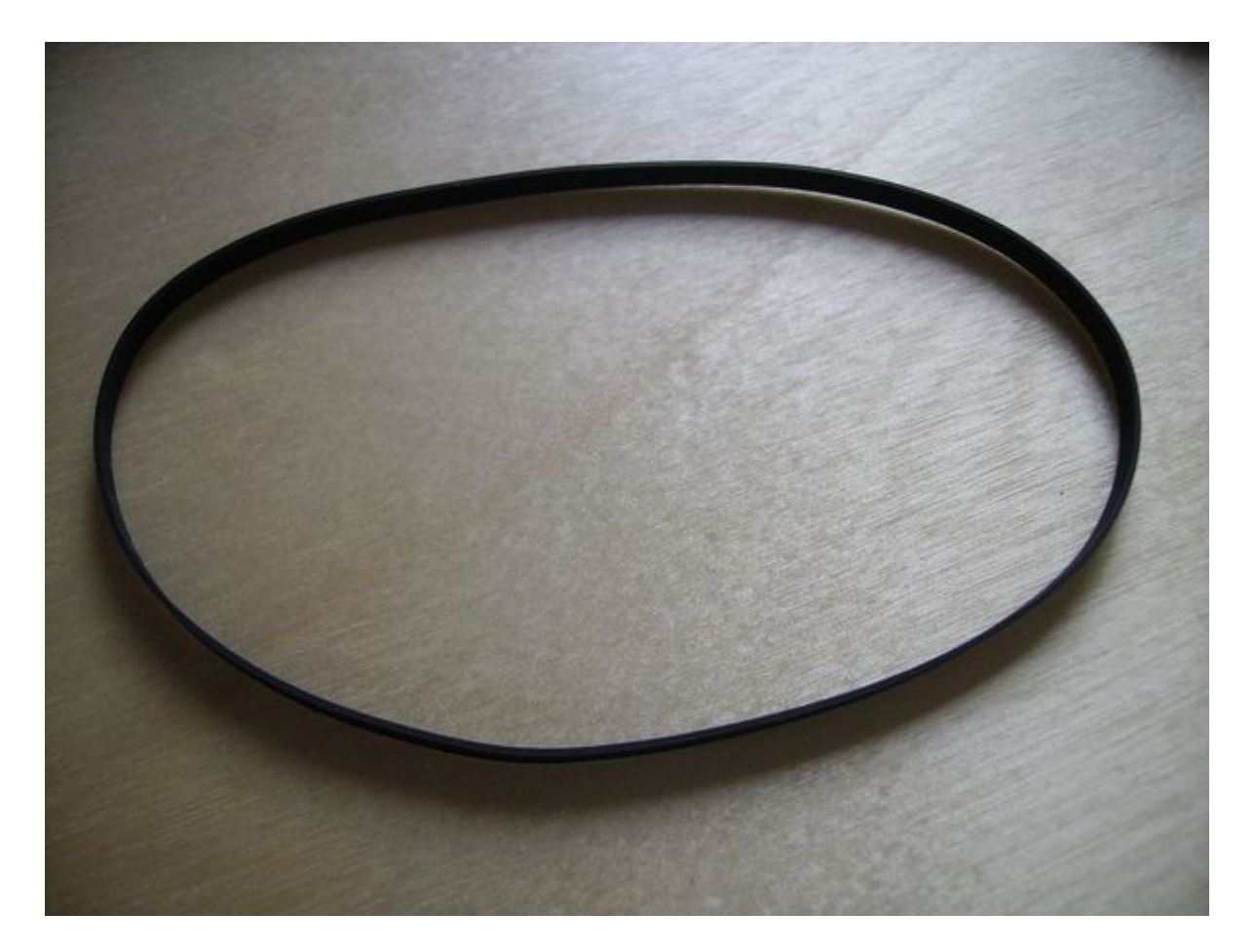

-Un petit tournevis cruciforme -Un grand tournevis cruciforme -Des cotons-tiges -Des cures dents -Un grand plan de travail -Un chiffon (Optionnel) -Une pince à épiler (Optionnel)

### II. Accéder au lecteur de disquettes

1) Débranchez votre Amstrad pour pouvoir manipuler la partie clavier facilement.

- 2) Retournez-la pour voir l'étiquette "Amstrad"
- 3) Dévissez les visses du capot inférieur (9 vis)

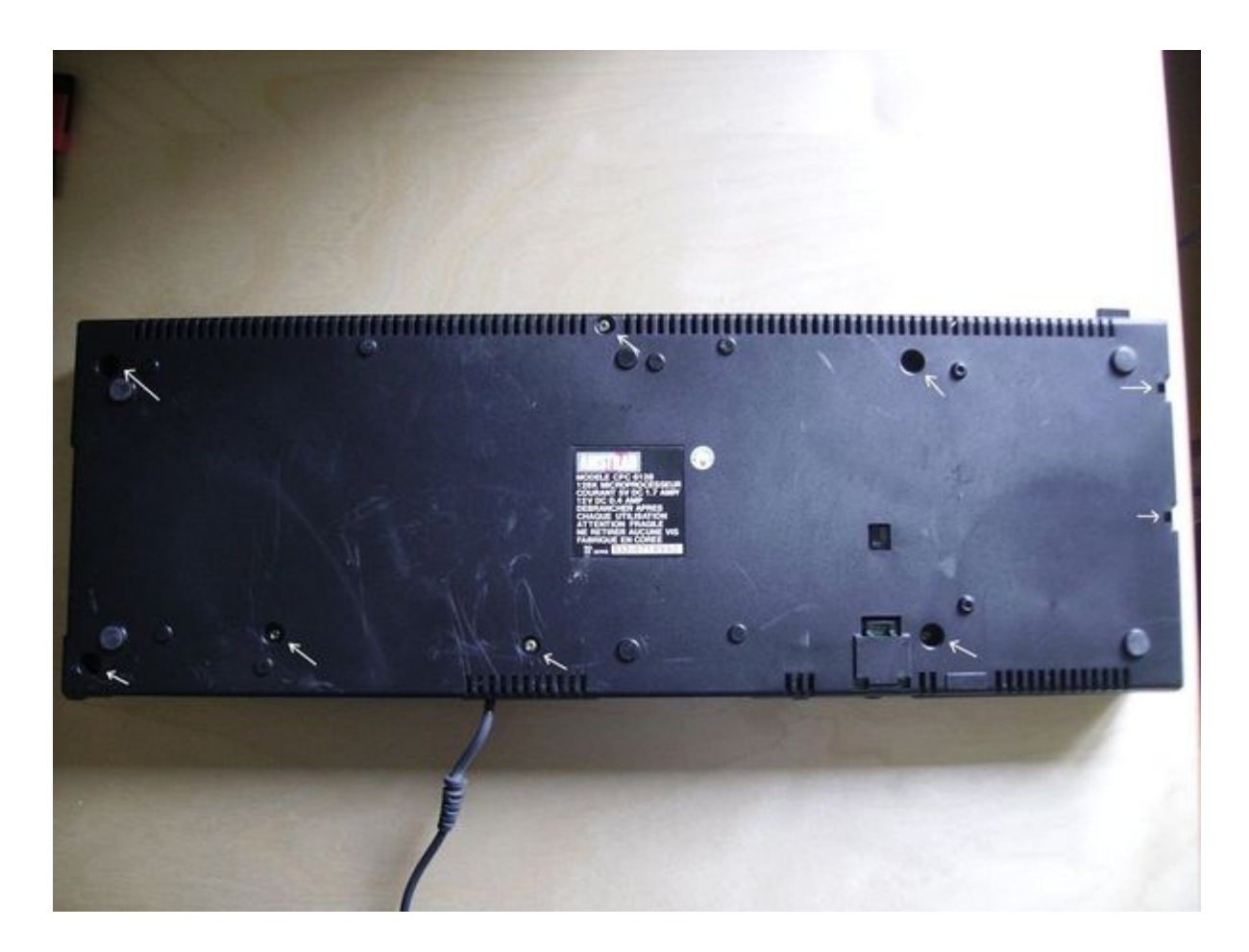

- 4) Soulevez doucement le capot par la droite et posez le sur votre gauche.
- 5) Vous voilà donc en face du lecteur qui se trouve à votre extrême gauche.

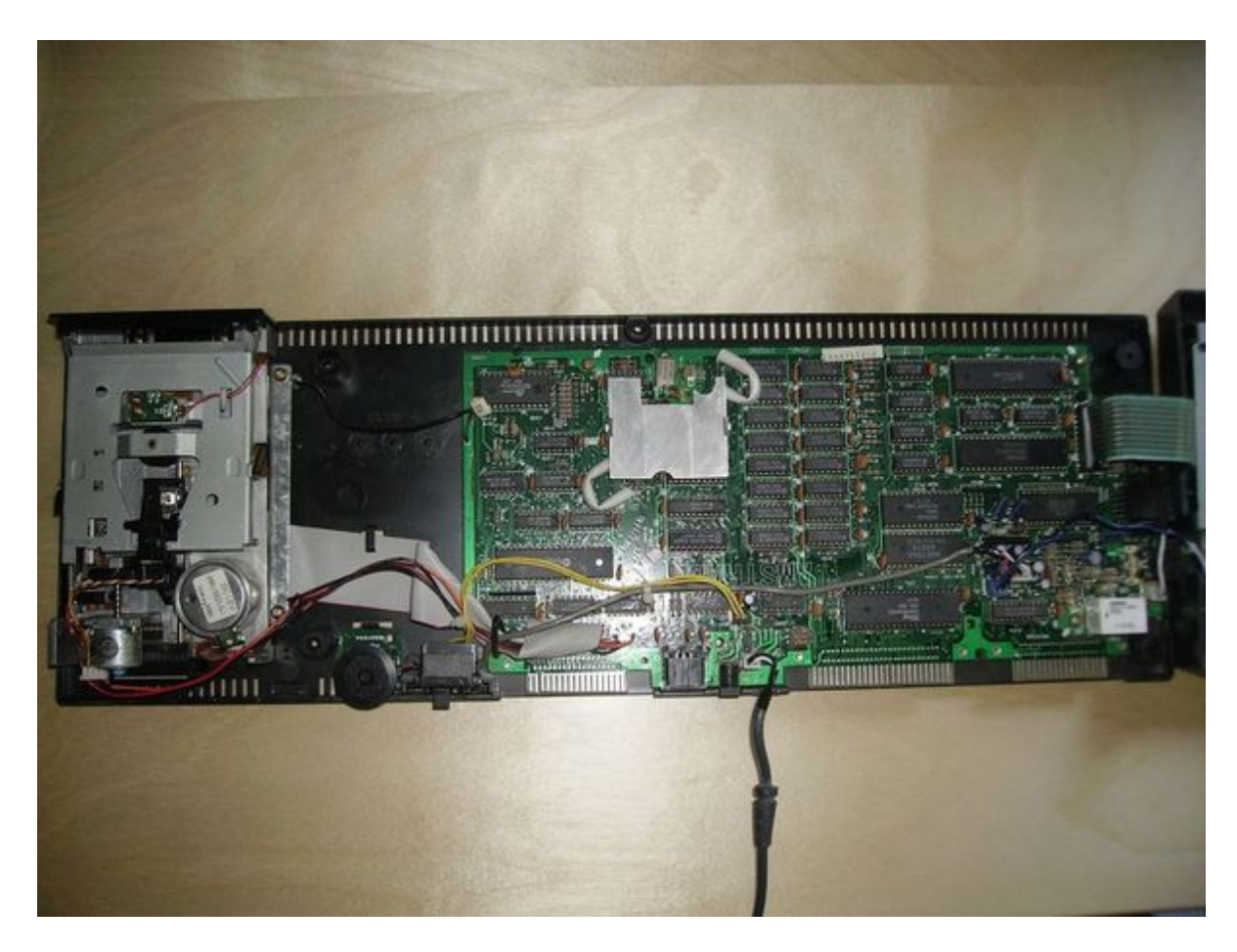

6) Vous pouvez en profiter pour dépoussiérer, c'est parfois utile.

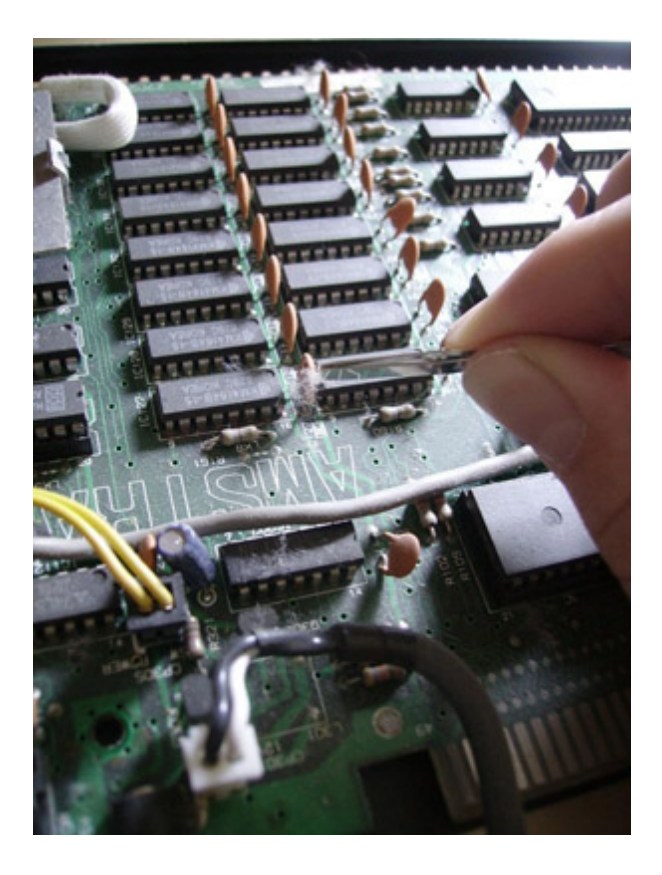

## III. Accéder à la courroie

1) Dévissez les vis pour désolidariser le lecteur du reste de l'Amstrad (2 vis)

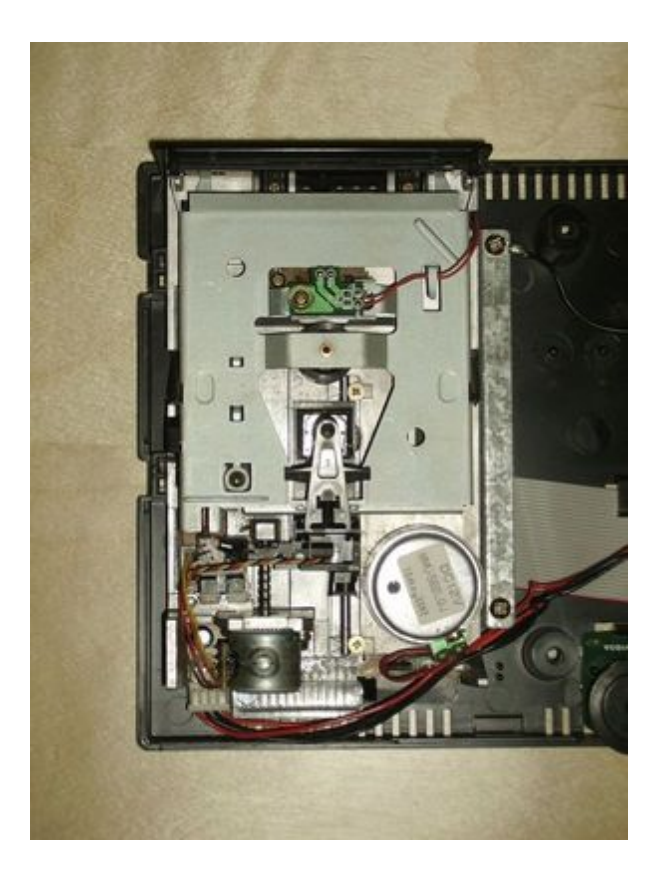

2) Vous pouvez maintenant soulever le lecteur, si vous pouvez retirer la nappe et l'alimentation, faites le. Ce n'est pas primordial mais ça permet de manipuler le lecteur sans problème.

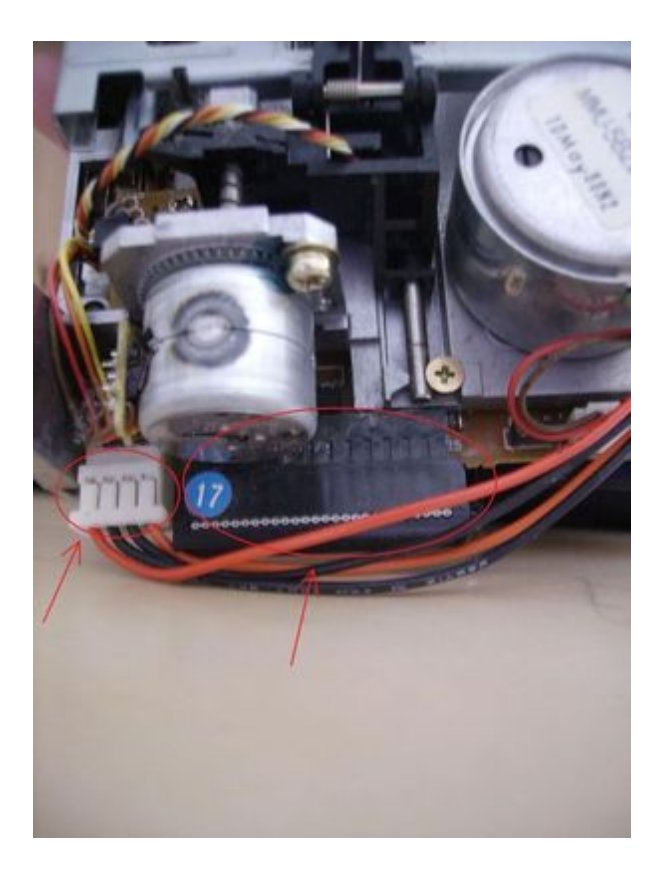

3) Si vous n'avez pas réussi le 2, posez simplement le lecteur vers vous et retournez le.

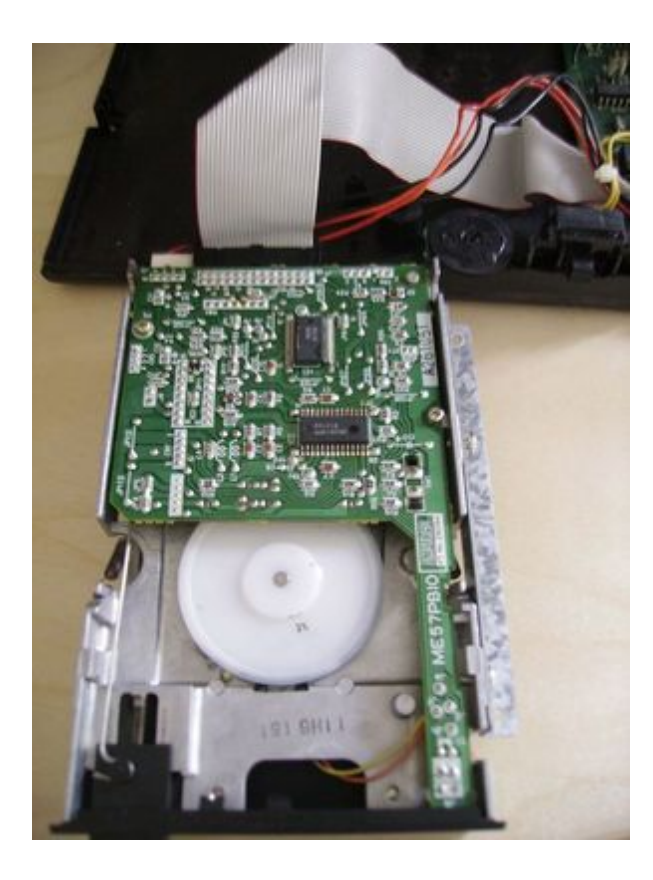

4) Dévissez les vis (2 vis)

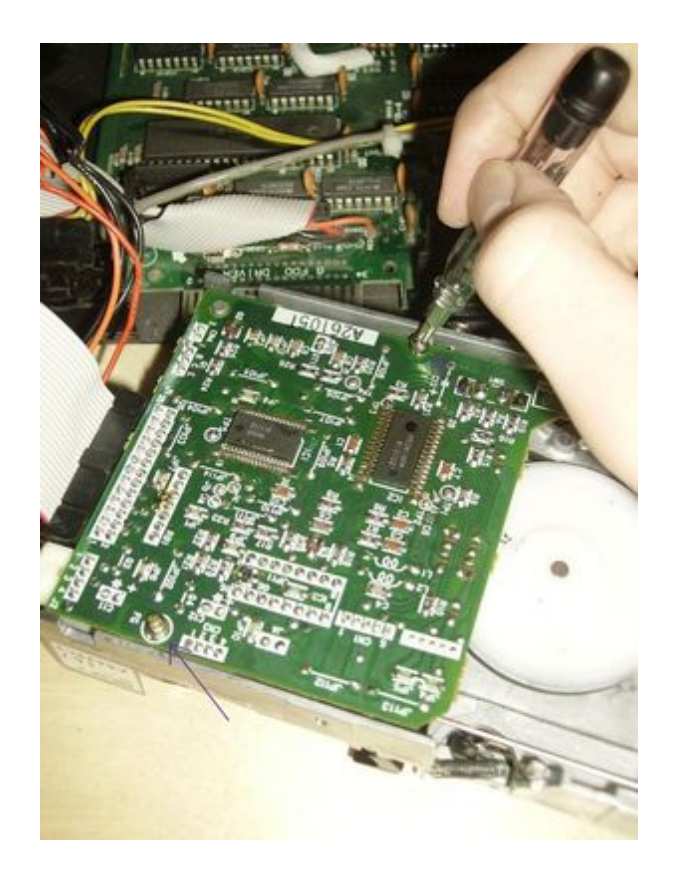

5) Déplacez la carte sur la gauche pour enlever la LED de son emplacement

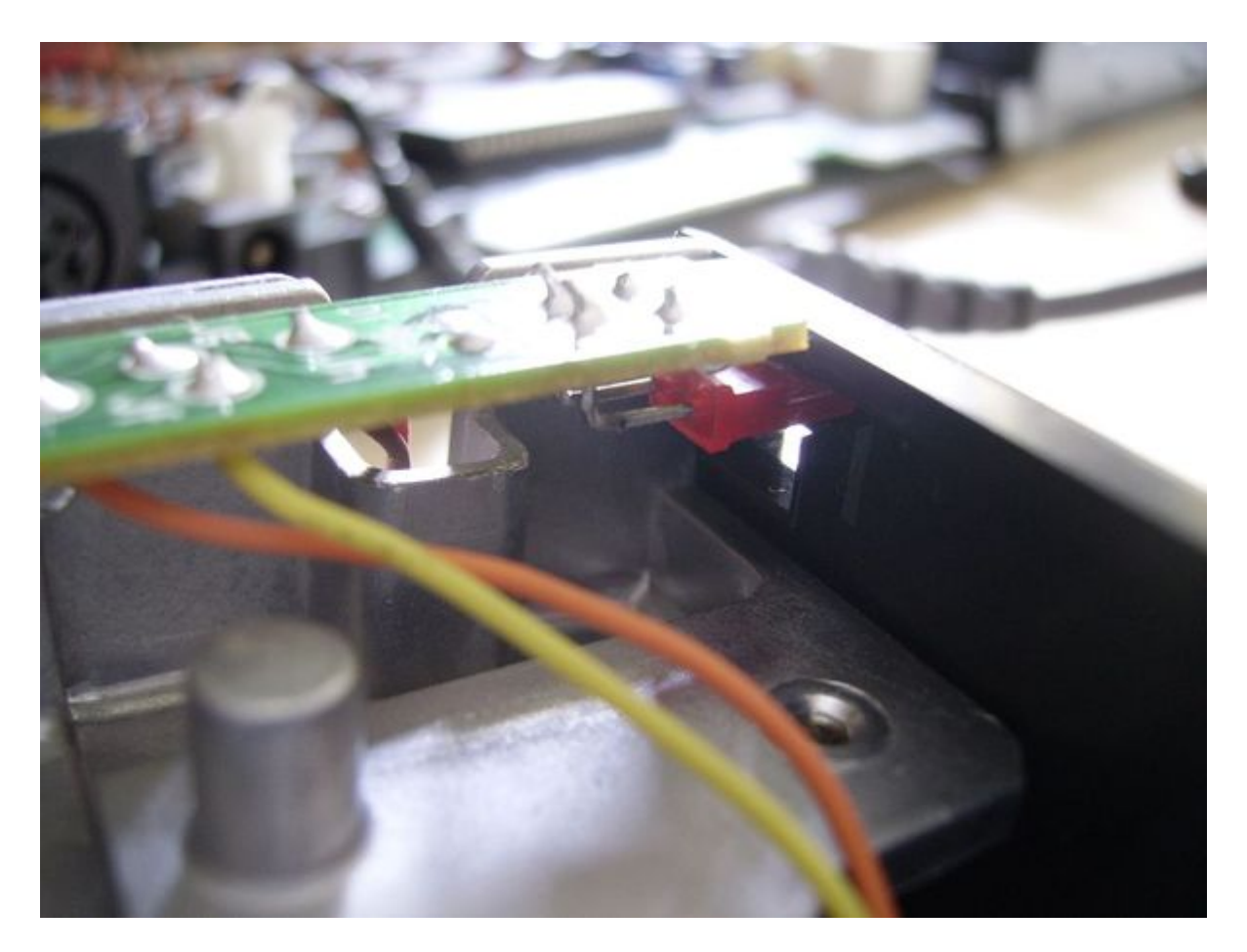

6) Débranchez les deux alimentations

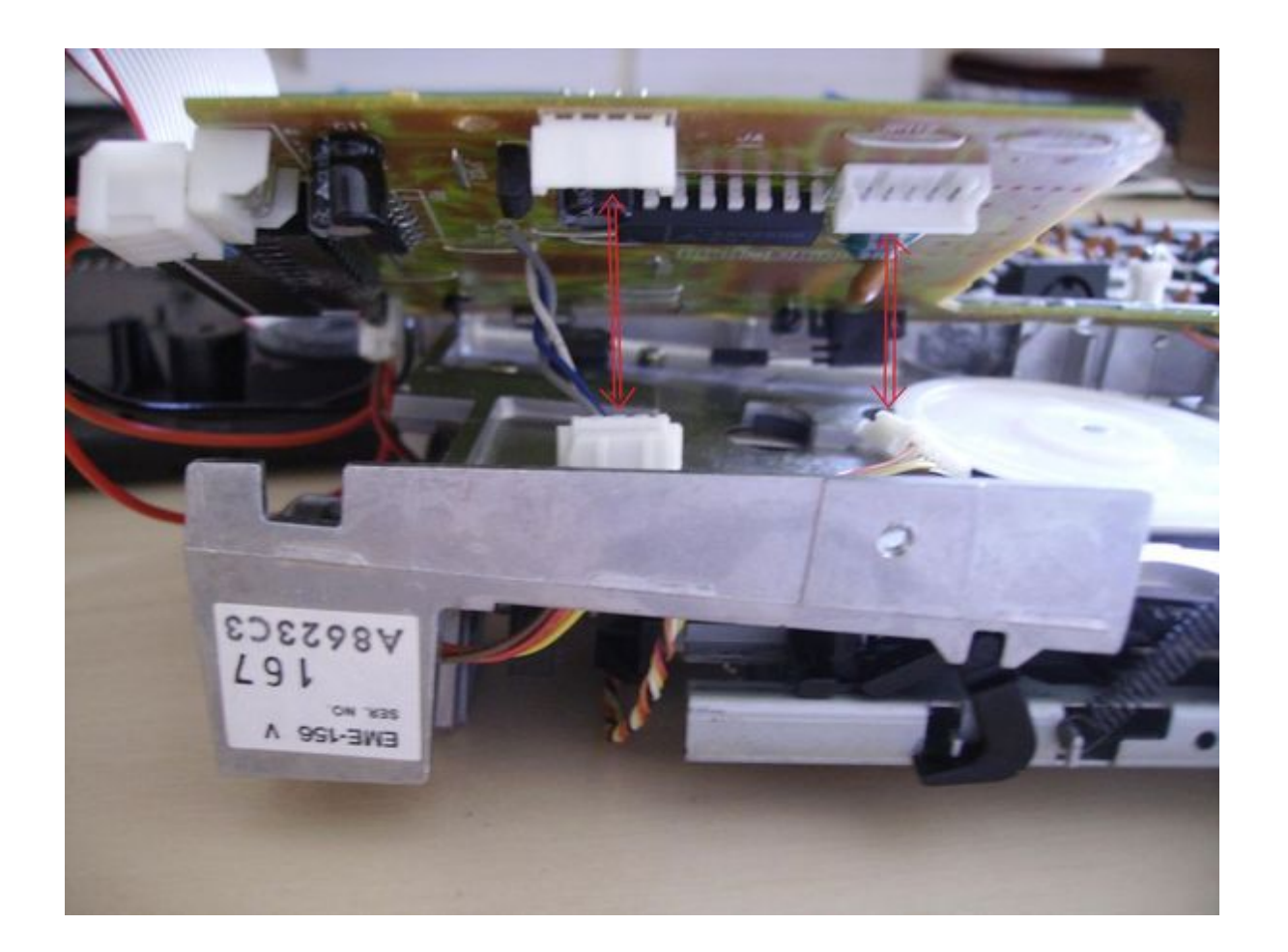

### IV. Remplacer la courroie

1) Enlevez la courroie défectueuse

*Si la courroie n'est pas seulement distendue mais également fondue, vous être parti pour une bonne partie de plaisir.*

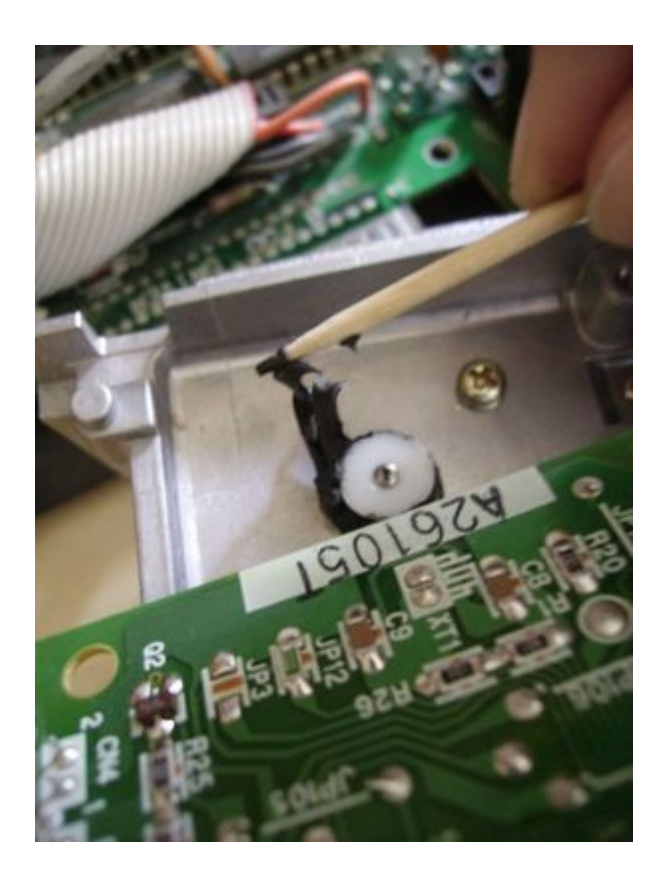

2) Placez un cure dent sur la poulie et faites la tourner pour accumuler la vieille courroie sur le cure dent. Répétez cette opération plusieurs fois. Vérifiez que vous enlevez également la partie non visible qui se trouve coincée vers le faut de la poulie.

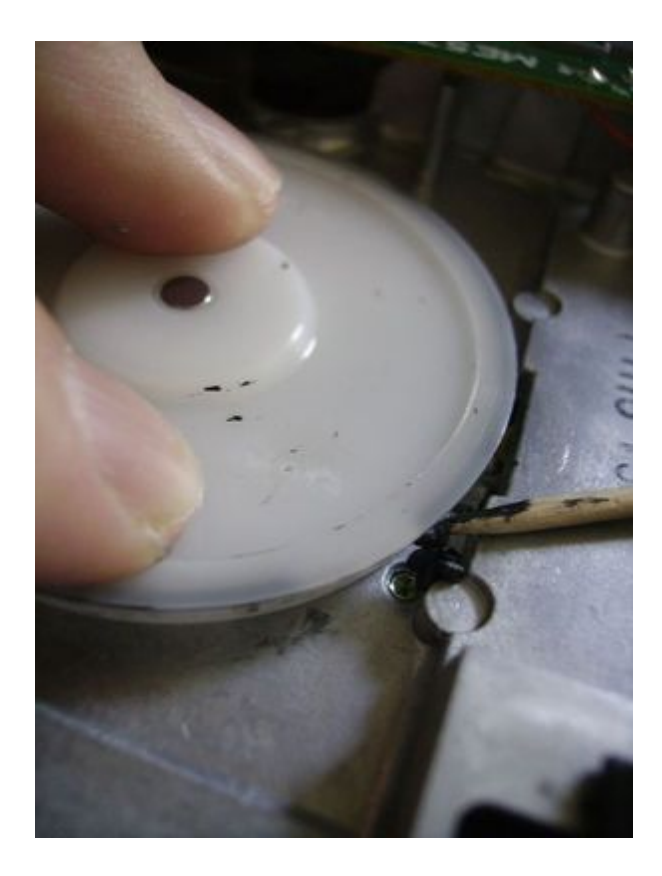

3) Une fois la poulie nettoyée, utilisez les cotons tiges pour enlever ce qui pourrait rester.

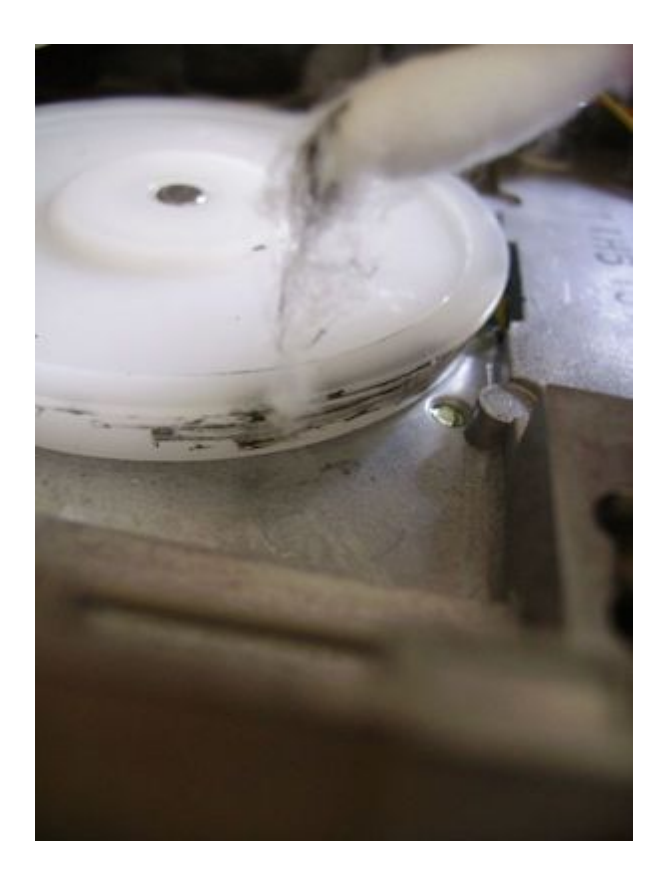

4) Lorsque cela vous semble propre, vous pouvez mettre la nouvelle courroie. Placez la d'abord sur la grande poulie et utilisez un cure dent pour étirer la courroie jusqu'à l'autre partie.

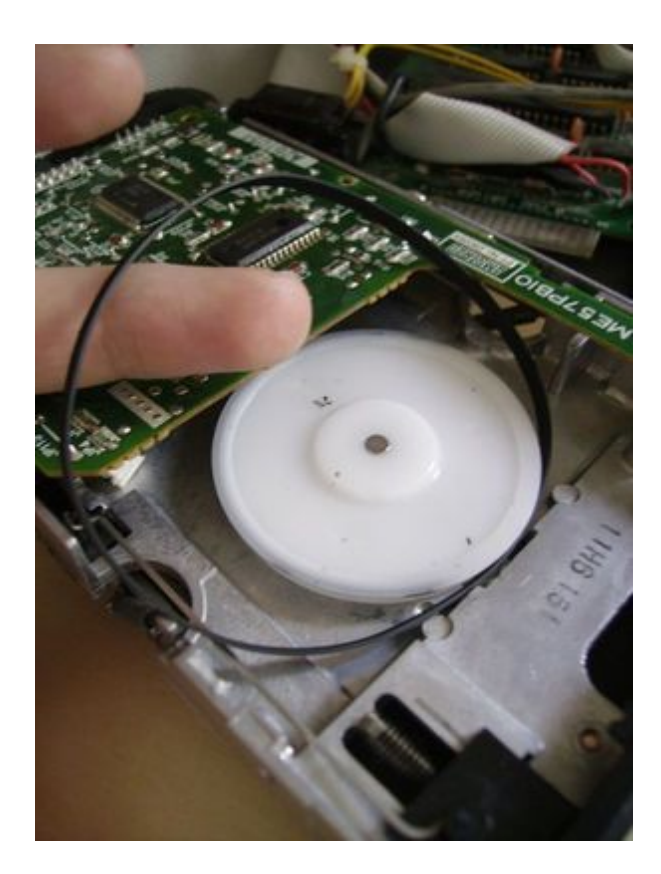

5) Faites tourner la grande poulie dans le sens des aiguilles d'une montre pour que la courroie se mette parfaitement

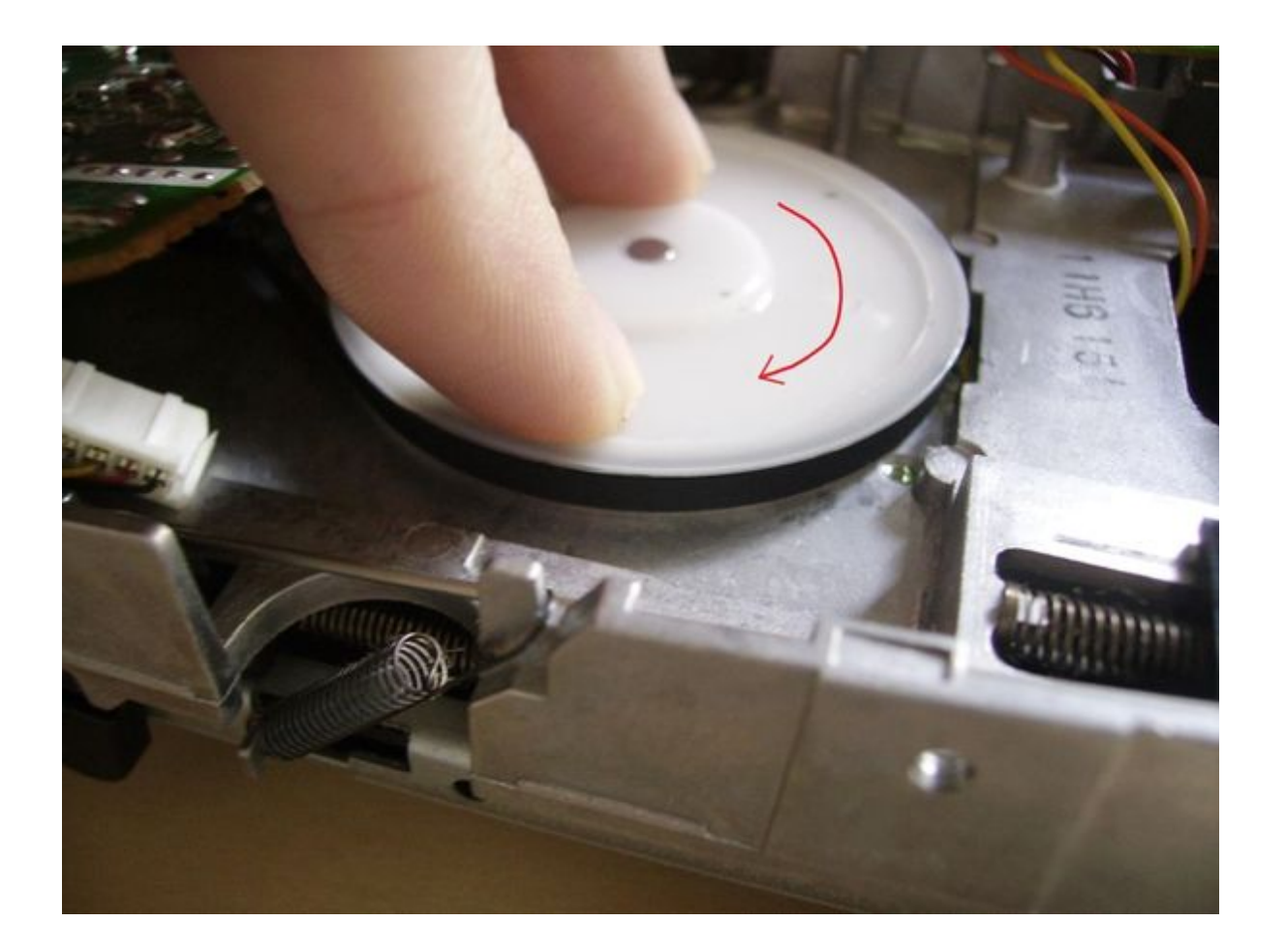

### V. Refermer l'Amstrad

Vous avez au final 13 visses, elles sont représentées ici et la couleur de leur numéro indique la vis que l'on met sur les schémas :

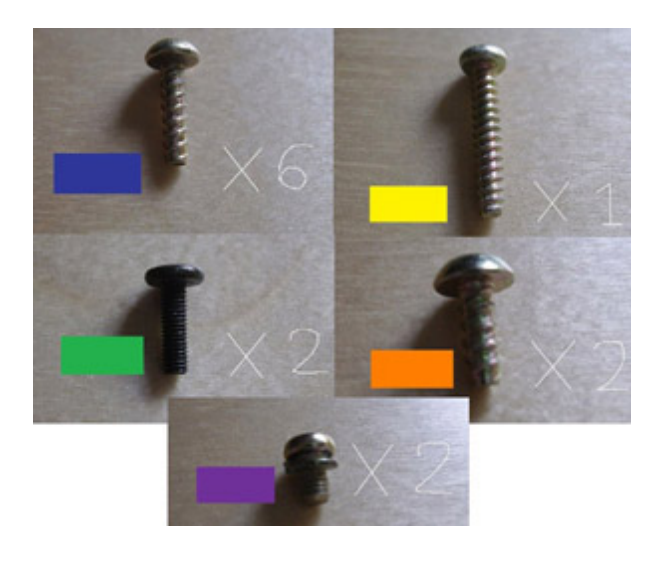

1) Remettez la LED dans son emplacement

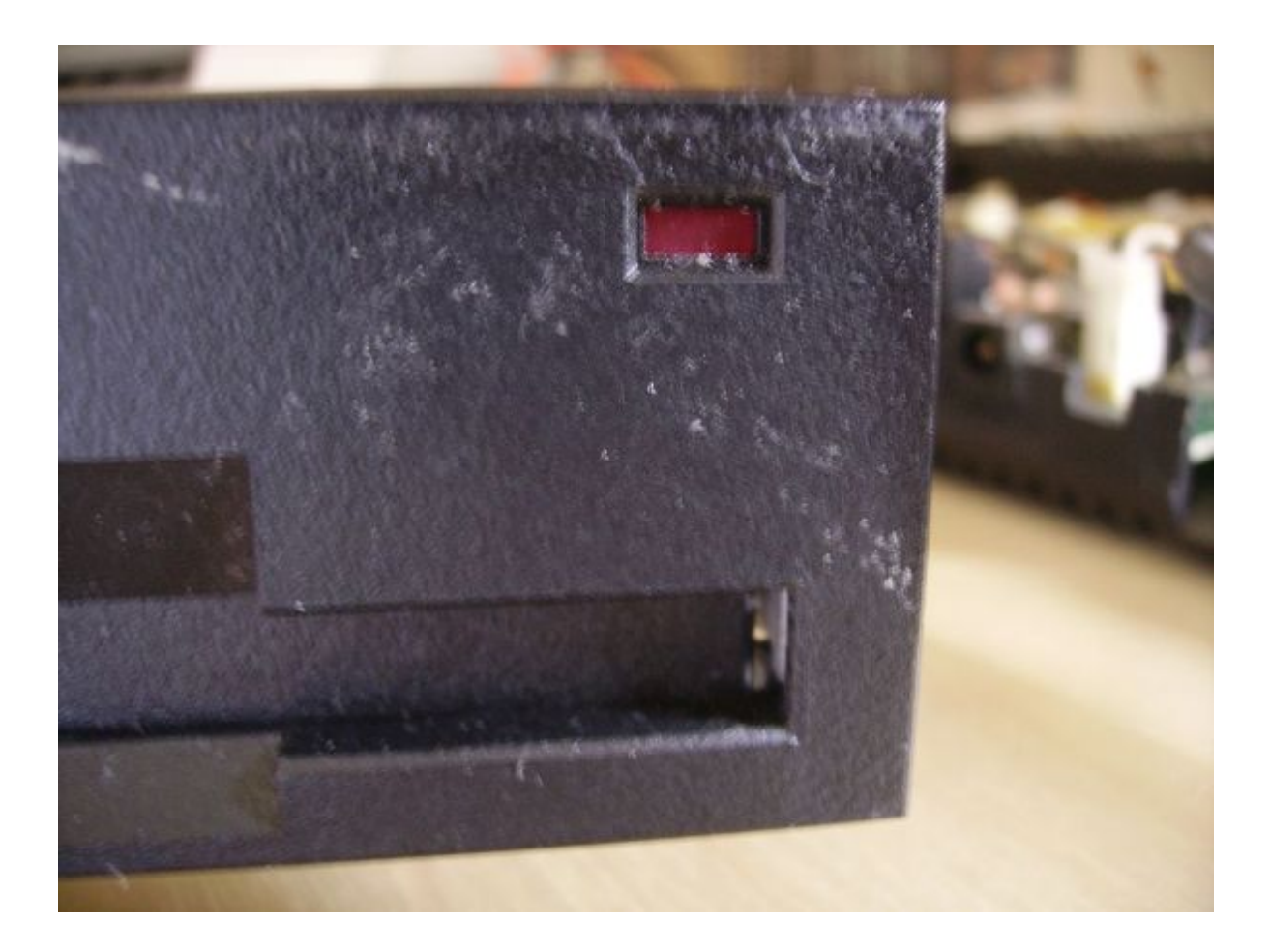

#### 2) Rebranchez l'alimentation

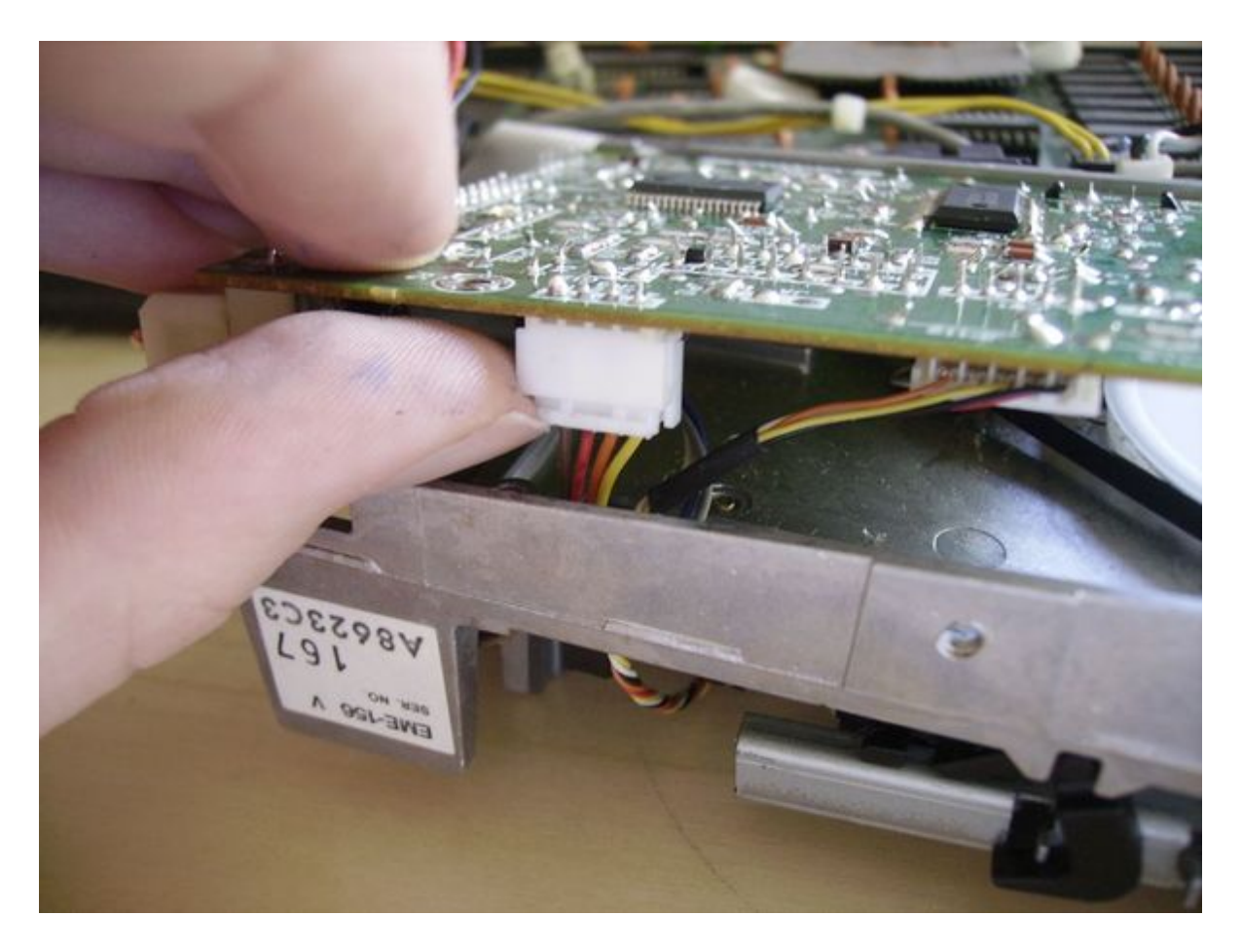

3) Remettez les vis (2)

4) Repositionnez le lecteur dans le boitier de l'Amstrad de sorte que vous ne puissiez plus voir la courroie. Calez la

dans le coté droit haut.

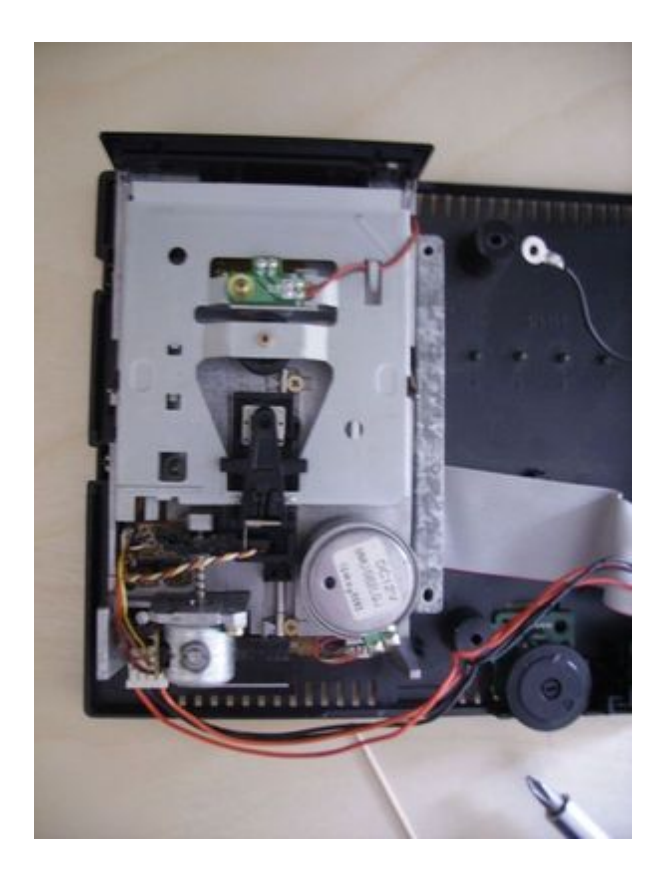

#### 5) Rangez bien les fils

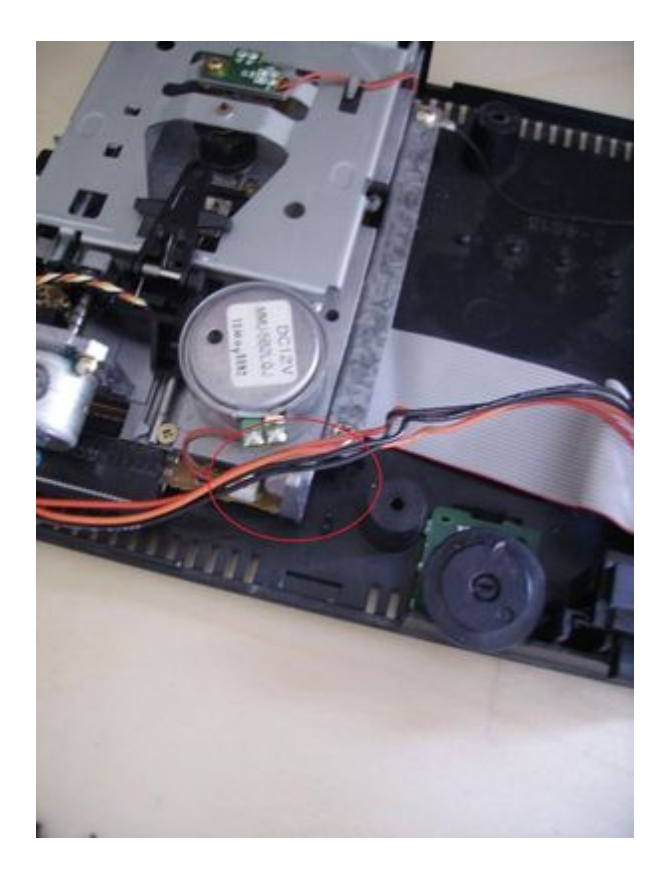

6) Revissez le lecteur au boitier, faites bien attention de visser la vis du haut avec le câble

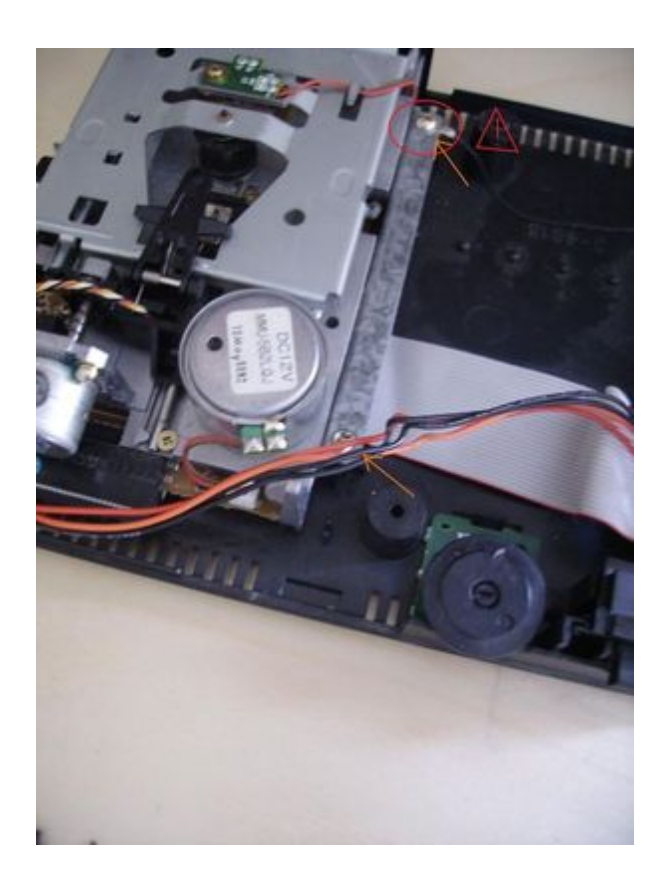

7) Refermez le capot en faisant attention au fil qui sort de ce dernier

8) Serrez les vis

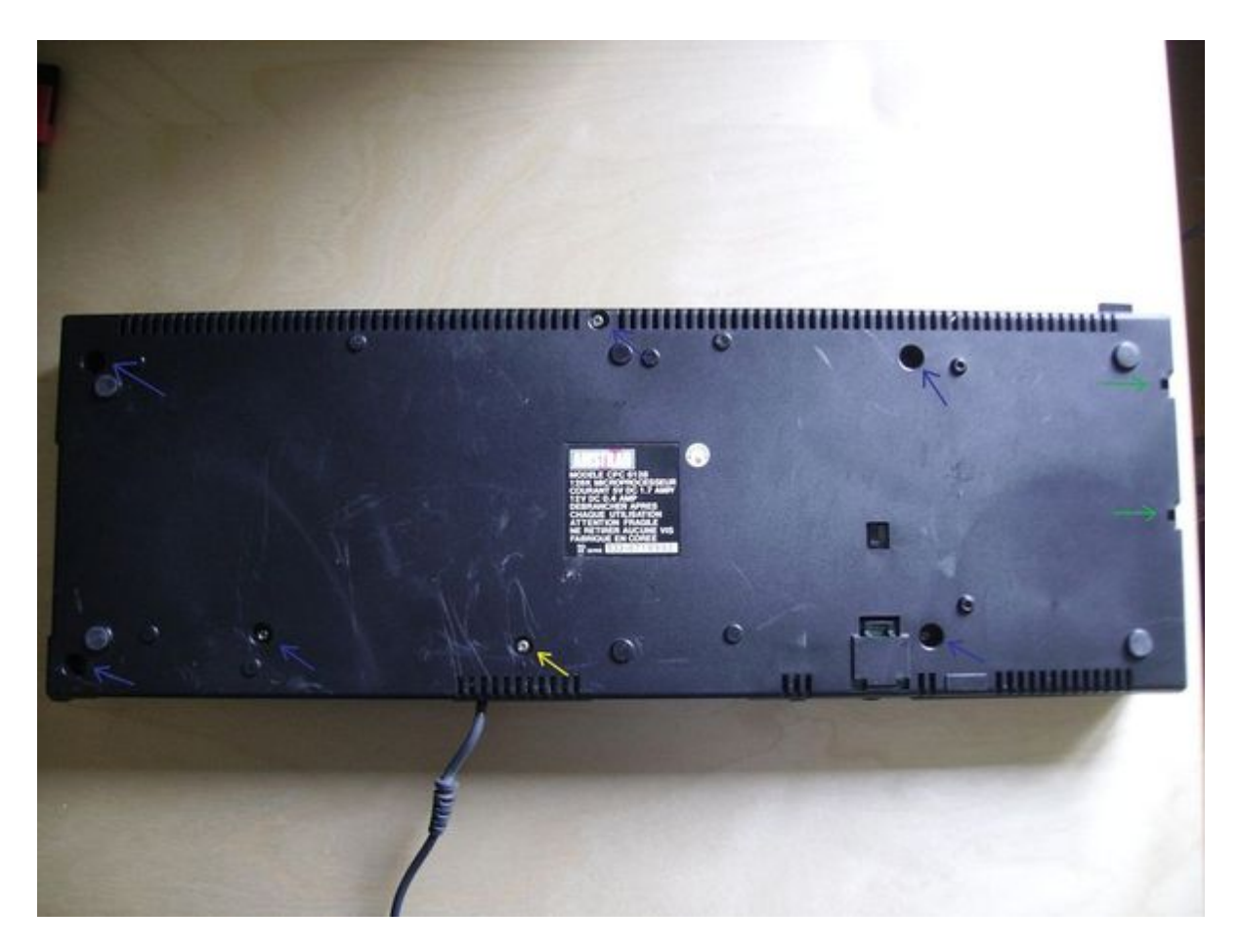

Et voilà ! Votre Amstrad est réparé !